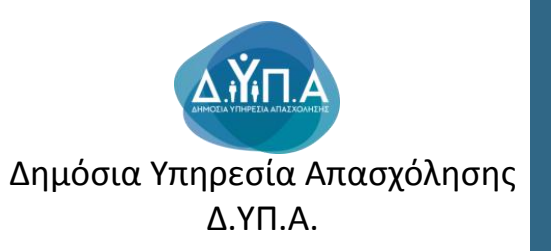

Οδηγίες προς επιχειρήσεις για την **Αντικατάσταση** ωφελούμενου προγραμμάτων, μέσω eServices

## Στην αρχική καρτέλα των eServices, επιλέγετε από τις *Λειτουργίες,* την επιλογή **Θέσεις εργασίας/Εργασιακής εμπειρίας**

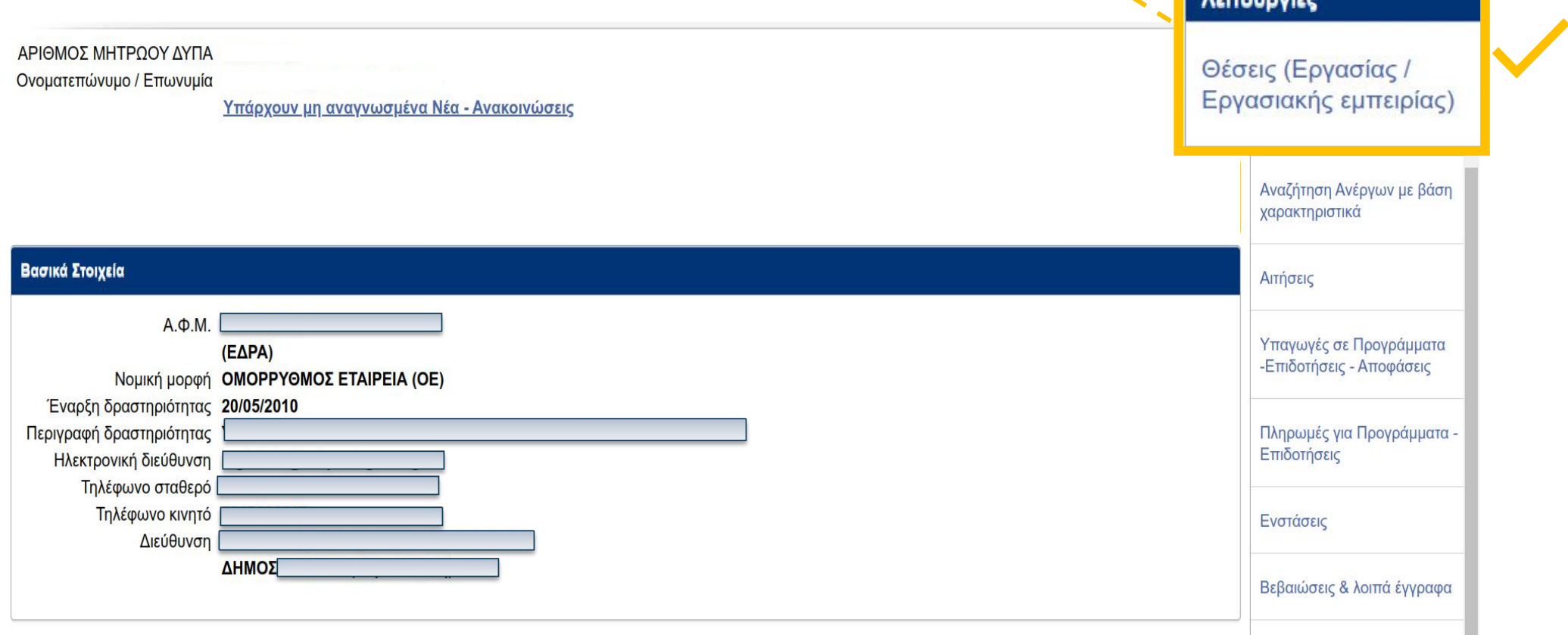

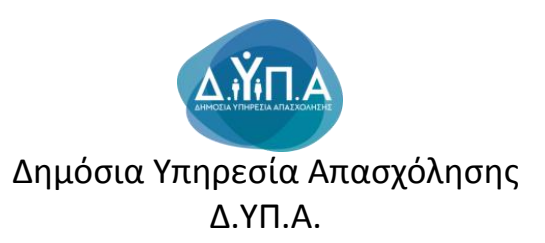

# Στην επόμενη οθόνη, επιλέγετε **Αντικατάσταση Ωφελούμενου**

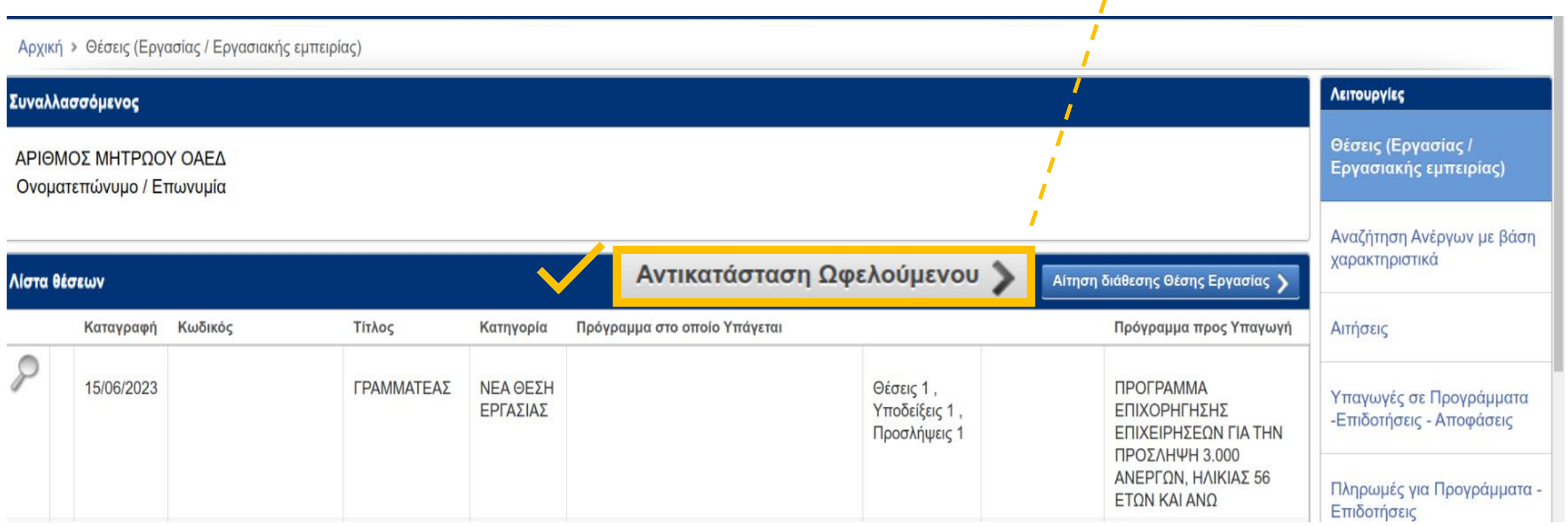

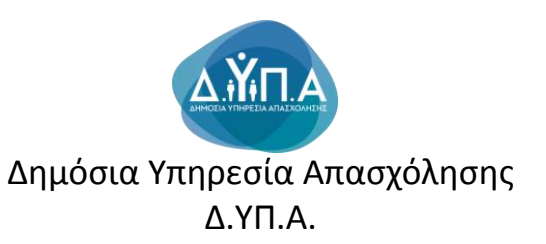

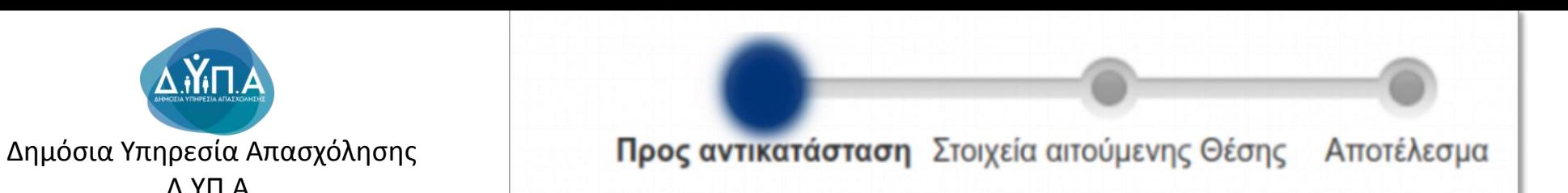

# **Στην επόμενη οθόνη, συμπληρώνετε τα ζητούμενα στοιχεία**:

- Πρόγραμμα υπαγωγής,
- Ημερομηνία αποχώρησης επιχορηγούμενου ατόμου,
- **ΑΦΜ** και **ΑΜΚΑ** του ατόμου που αποχώρησε

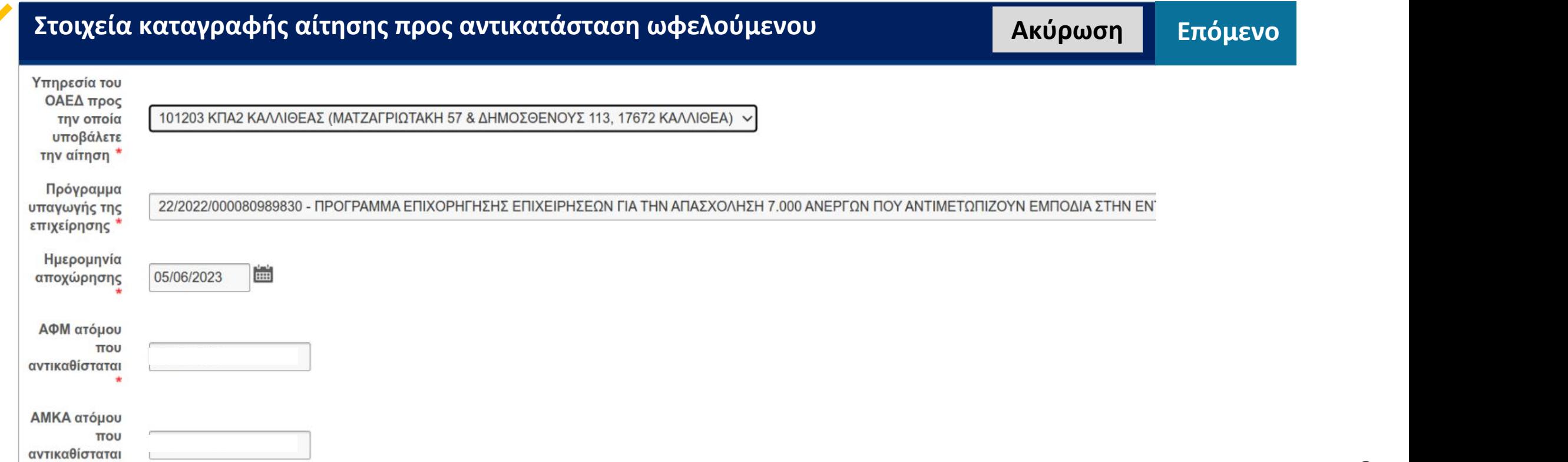

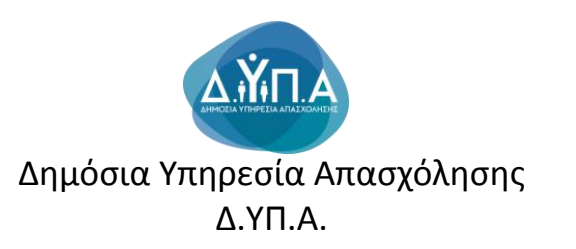

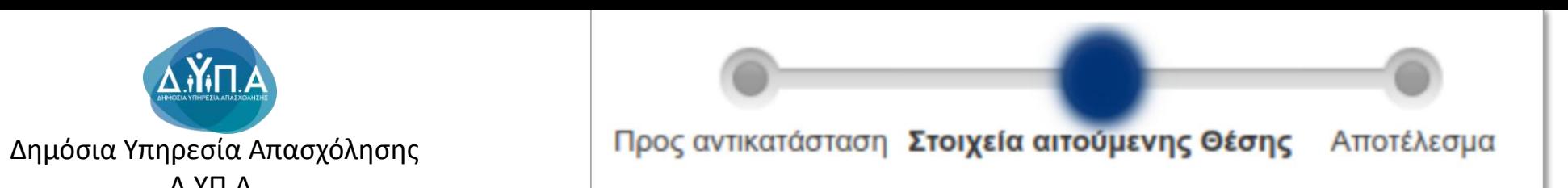

# **Στην επόμενη οθόνη, συμπληρώνετε τα ζητούμενα στοιχεία της θέσης, όπως ήταν στην αρχική θέση που γίνεται η αντικατάσταση:**

Τίτλος Θέσης, Κωδικός Ειδικότητας, Επίπεδο Εκπαίδευσης, Ξένες Γλώσσες

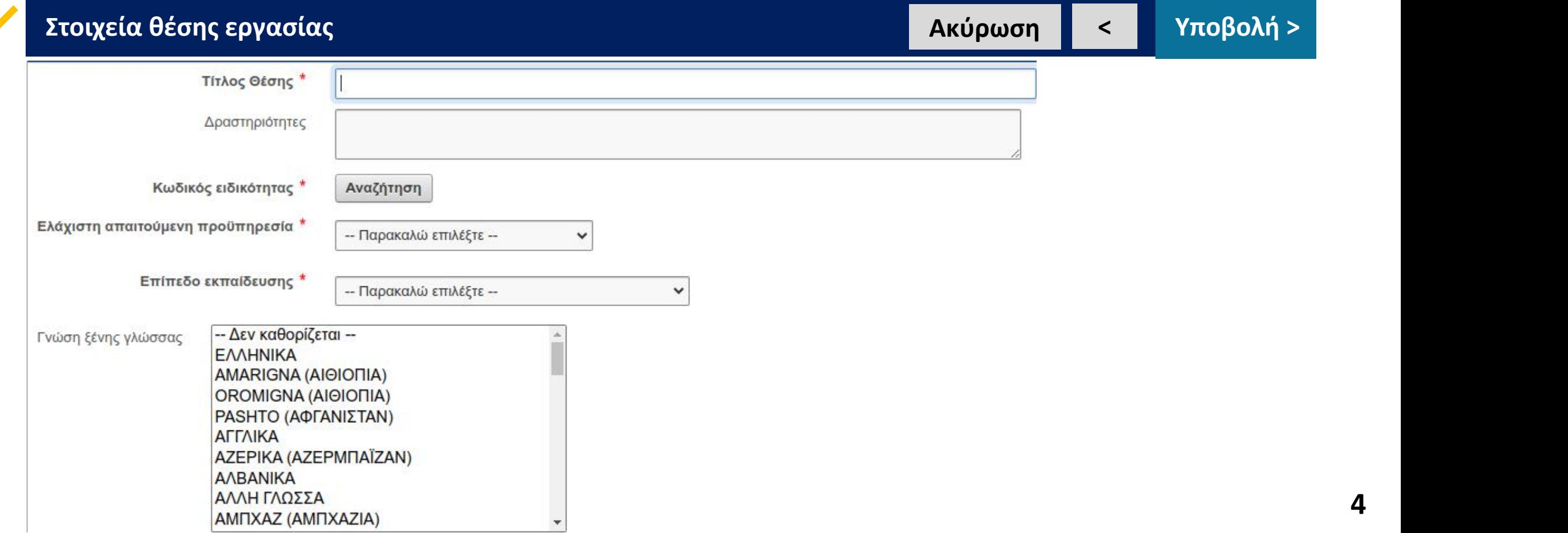

**4**

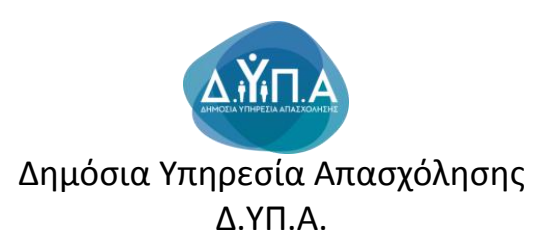

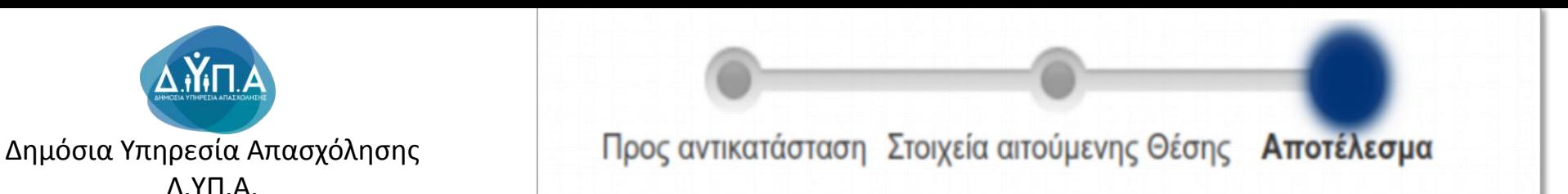

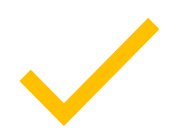

**Στην τελευταία οθόνη, η διαδικασία αντικατάστασης έχει ολοκληρωθεί και βλέπετε το παρακάτω μήνυμα ενημέρωσης:**

**Ενημέρωση Επιστροφή**

Ολοκληρώθηκε με επιτυχία η καταγραφή της αίτησης αντικατάστασης ωφελουμένου προγράμματος και διάθεσης νέας θέσης εργασίας. Μπορείτε να παρακολουθείτε την πορεία της αίτησής σας και της νέας θέσης εργασίας, μέσω του συστήματος Ηλεκτρονικών Υπηρεσιών του Οργανισμού (eServices IIS), ως πιστοποιημένος χρήστης.

*Για περαιτέρω πληροφορίες και διευκρινίσεις μπορείτε: να επικοινωνήσετε με Εργασιακό Σύμβουλο του ΚΠΑ2 ΔΥΠΑ στο οποίο ανήκετε ή να κλείσετε ραντεβού συμβουλευτικής προς επιχειρήσεις μέσω τηλεδιάσκεψης στο myDYPAlive (www.dypa.gov.gr).*